# Search on CCP (Formerly SocialMiner) with the Date Filters

## Contents

Introduction Prerequisites Requirements Components Used Q. How to search on CCP with the Date Filters? A. Search Examples with Date Filter

## Introduction

This document describes the search on Customer Collaboration Portal (CCP - formerly SocialMiner) with the date filters.

# Prerequisites

#### Requirements

Cisco recommends that you have knowledge of CCP.

#### **Components Used**

The information in this document is based on CCP 12.5.1.

The information in this document was created from the devices in a specific lab environment. All of the devices used in this document started with a cleared (default) configuration. If your network is live, ensure that you understand the potential impact of any command.

## Q. How to search on CCP with the Date Filters?

You can find the **Search** option in the CCP graphic user interface.

| Customer Collaboration Platform (CCP) |              |               |                |        |  |
|---------------------------------------|--------------|---------------|----------------|--------|--|
| Home                                  | Search       | Configuration | Administration |        |  |
| Search c                              | ontacts in ( | <u> 2009</u>  |                | Search |  |

This document explains how to run the search with date filters.

# A. Search Examples with Date Filter

1. Query with **sc.createdDate:2021** (or **sc.createdDate:"2021"**) to retrieve social contacts for the year.

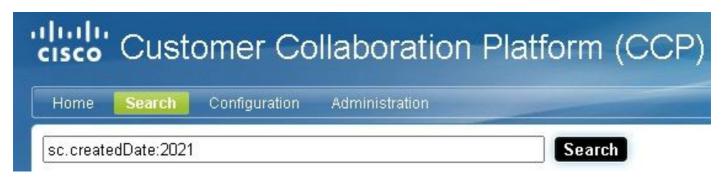

2. Query with **sc.createdDate:2021-09** (or **sc.createdDate:"2021-09"**) to retrieve social contacts for the year & month.

| cisco     | Cust        | omer Co       | llaboration    | Platform | (CCP) |
|-----------|-------------|---------------|----------------|----------|-------|
| Home      | Search      | Configuration | Administration |          |       |
| sc.create | edDate:2021 | 1-09          |                | Searc    | h     |

Note: CCP keeps by default only the last 30 days and older social contacts are purged.

If you want to increase the default of 30 days, follow these steps:

Step 1. Navigate to Administration.

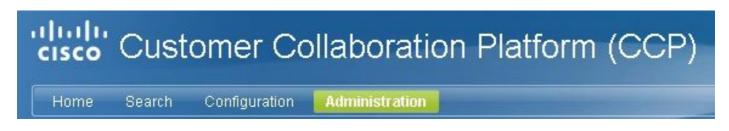

Step 2. Select Purge Settings.

| Home                                    | Search       | Configuration     | Administration                                            |   |
|-----------------------------------------|--------------|-------------------|-----------------------------------------------------------|---|
| System /                                | Administ     | ration            |                                                           |   |
|                                         |              |                   |                                                           | ? |
| Operating                               | 3 System Ac  |                   | -1<br>sion: 12.5.1.10000-15<br>′ersion: 12.0.1.10000-14   | ĺ |
| Server St                               | atus         |                   |                                                           |   |
| • Datas                                 |              | -                 | rdware                                                    |   |
| <ul><li>Indexe</li><li>Runtir</li></ul> |              |                   | I Notifications 😑                                         |   |
|                                         | ng and Cha   |                   | nnection to CCE Notifications 🥝                           |   |
|                                         |              |                   | n an tha sha an tao an ann an ann an ann an ann an ann an |   |
| System S                                |              |                   |                                                           |   |
| <ul> <li>Social</li> </ul>              | Contacts (p  | er hour) 0        |                                                           |   |
| <ul> <li>Logge</li> </ul>               | d In Users   | 2                 | 2                                                         |   |
| • Disk U                                | sage         | 2                 | 21%                                                       |   |
| • Active D                              | irectory     |                   |                                                           | 1 |
| Mail Not                                | ifications S | Gerver            |                                                           |   |
| • Proxy Se                              | ettings      |                   |                                                           |   |
| Public U                                | RL Prefix f  | or Chat Invitatio | ion                                                       |   |
| • CCE Co                                | nfiguratior  | n for Multichann  | nel Routing                                               |   |
| ► XMPP N                                | otifications | Server            |                                                           |   |
| Purge S                                 | ettings      |                   |                                                           |   |
| ▶ Reportin                              | ng Configu   | ration            |                                                           |   |
| ▶ RTMT D                                |              |                   |                                                           |   |
| ▶ Platform                              | Administra   | ation             |                                                           |   |
| (and write)                             |              |                   |                                                           |   |

Step 3. Select Edit.

#### Purge Settings

#### DataStore Purge Settings

Purge Social Contacts older than (days) 30

Emergency purge when disk usage exceeds (%) 50

#### **Reporting Purge Settings**

Purge start time (HH:mm 24 hour format) 01:00

Purge Reporting Records older than (days) 550

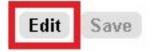

Step 4. In the **DataStore Purge Settings** you can increase the value for the **Purge Social Contacts older than (days)** field to keep the social contacts for a longer time. Then select **Save**.

|              | Purge Social Contacts older than (days)             | 90    | (1 - 550) |
|--------------|-----------------------------------------------------|-------|-----------|
| Emerge       | ncy purge when disk usage exceeds (%)               | 50    | (40 - 90) |
| Reporting Pu | irge Settings                                       |       |           |
| F            | <sup>o</sup> urge start time (HH:mm 24 hour format) | 01:00 |           |
| Pu           | rge Reporting Records older than (days)             | 550   | (1 - 550) |